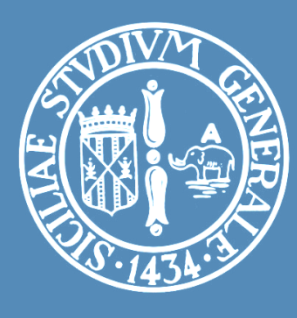

### LABORATORIO: RETI PER AUTOMAZIONE INDUSTRIALE STM32 NUCLEO

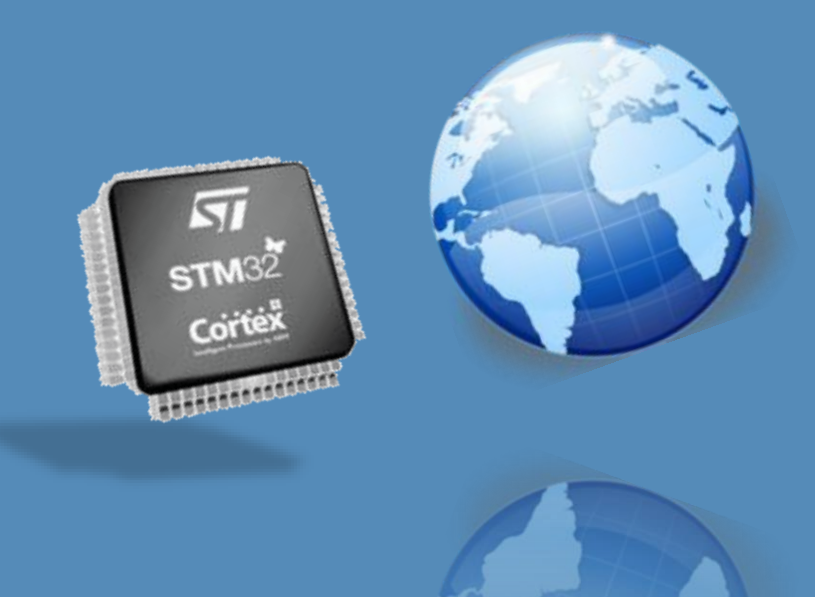

#### Ing. Antonino Raucea

**1**

antonino.raucea@dieei.unict.it

## Obiettivo Laboratorio

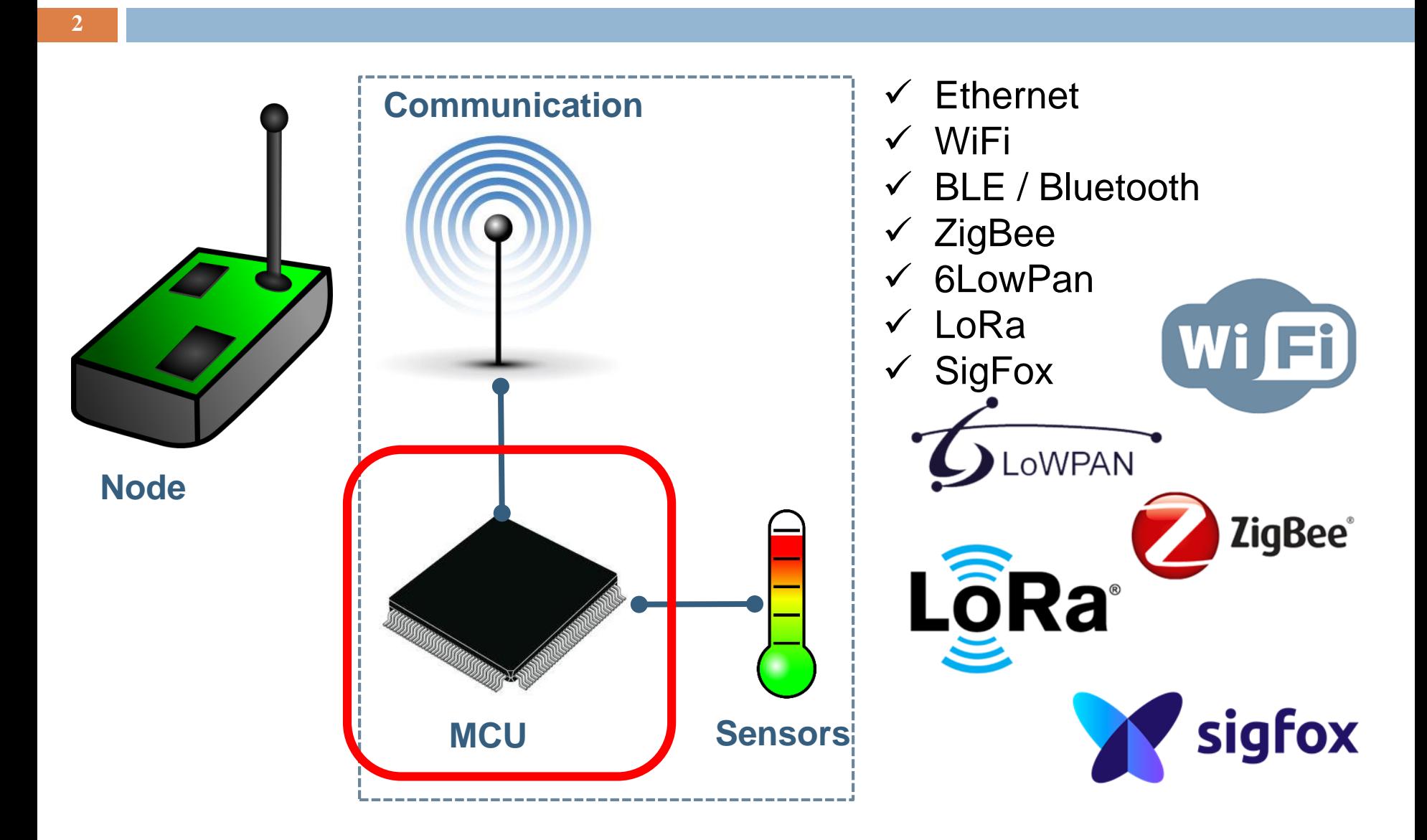

# Microcontrollore

#### **Componenti**

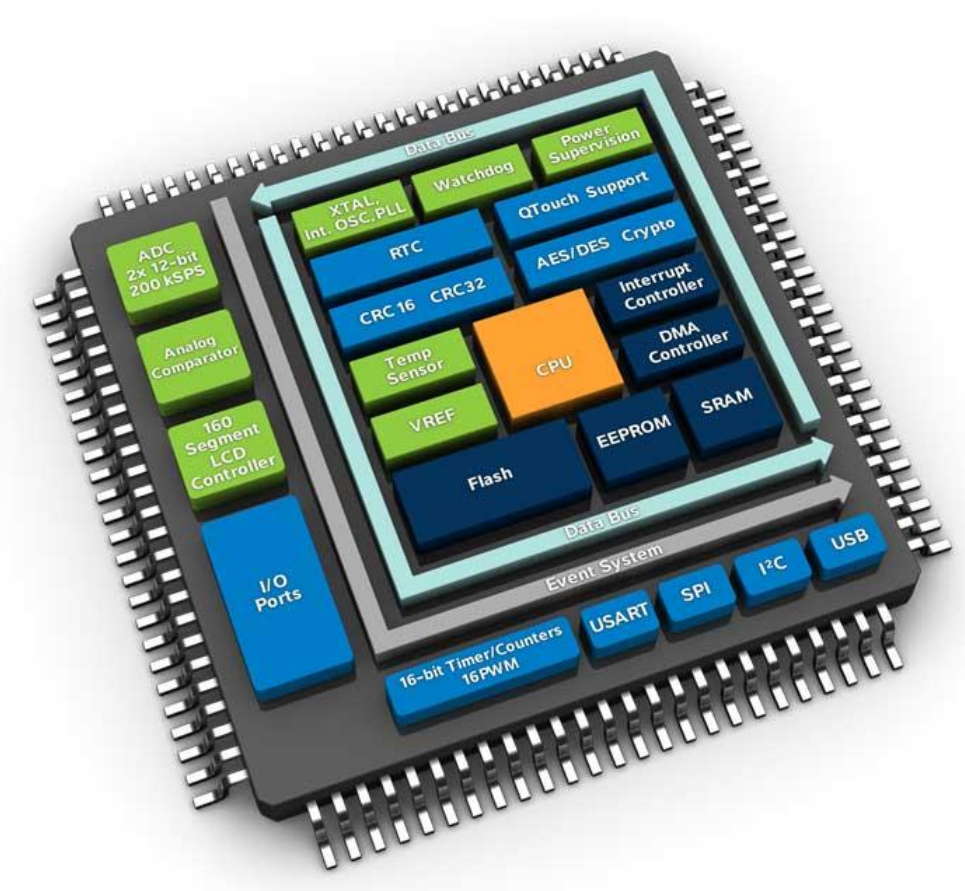

- **PINs funzionali:** 
	- D VDD, GND, Reset, Debug
- □ Memoria
	- **Ram / Flash**
- □ SysTick
- Periferiche
	- GPIO
	- $\blacksquare$  Timers
	- **Reduced ADC o DAC**
	- **D** Connessione
		- **UART, SPI, I2C, CAN, USB\***

 $\Box$  Interrupts

# Come scegliere una MCU?

**4**

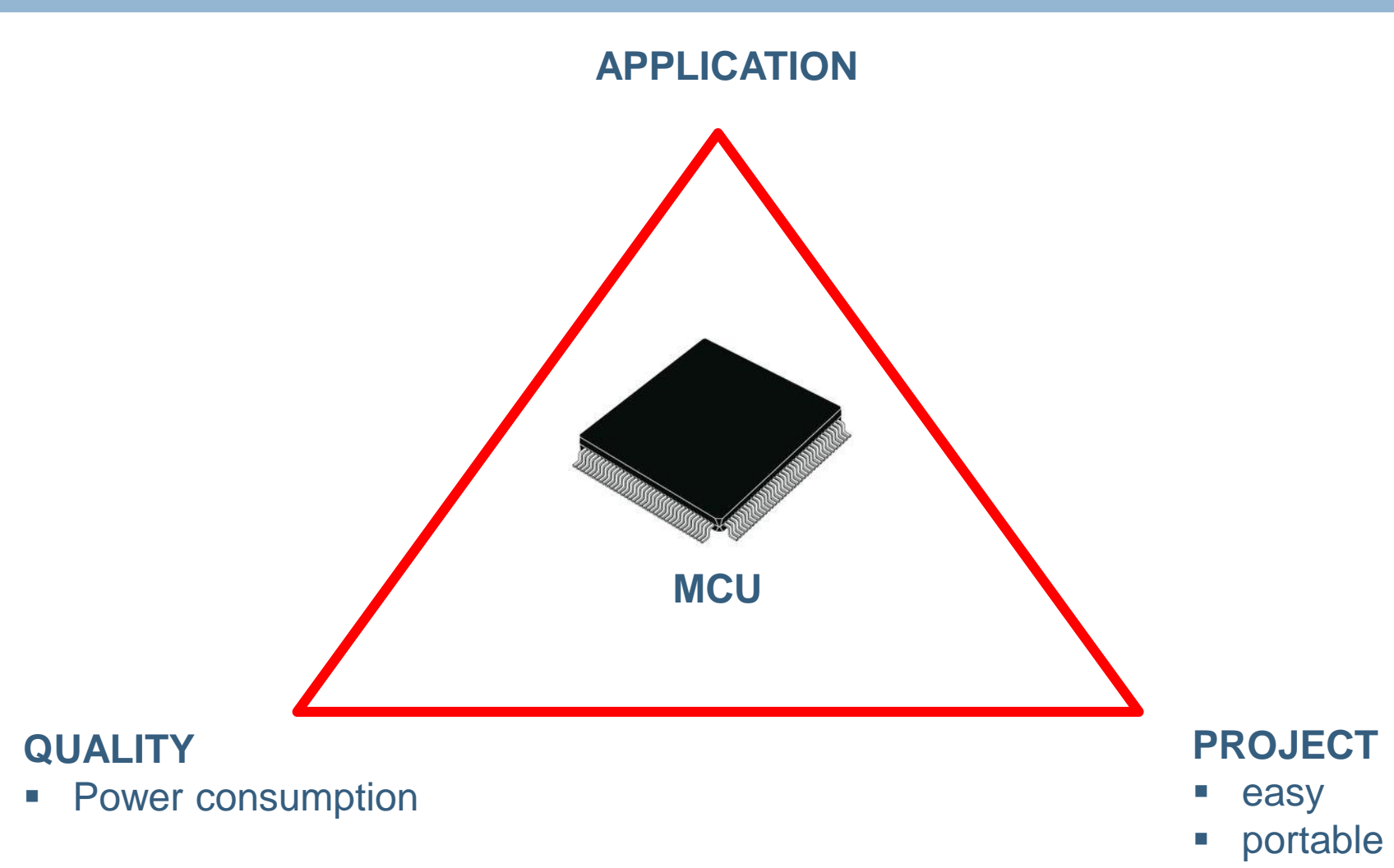

### Interfacce Utente

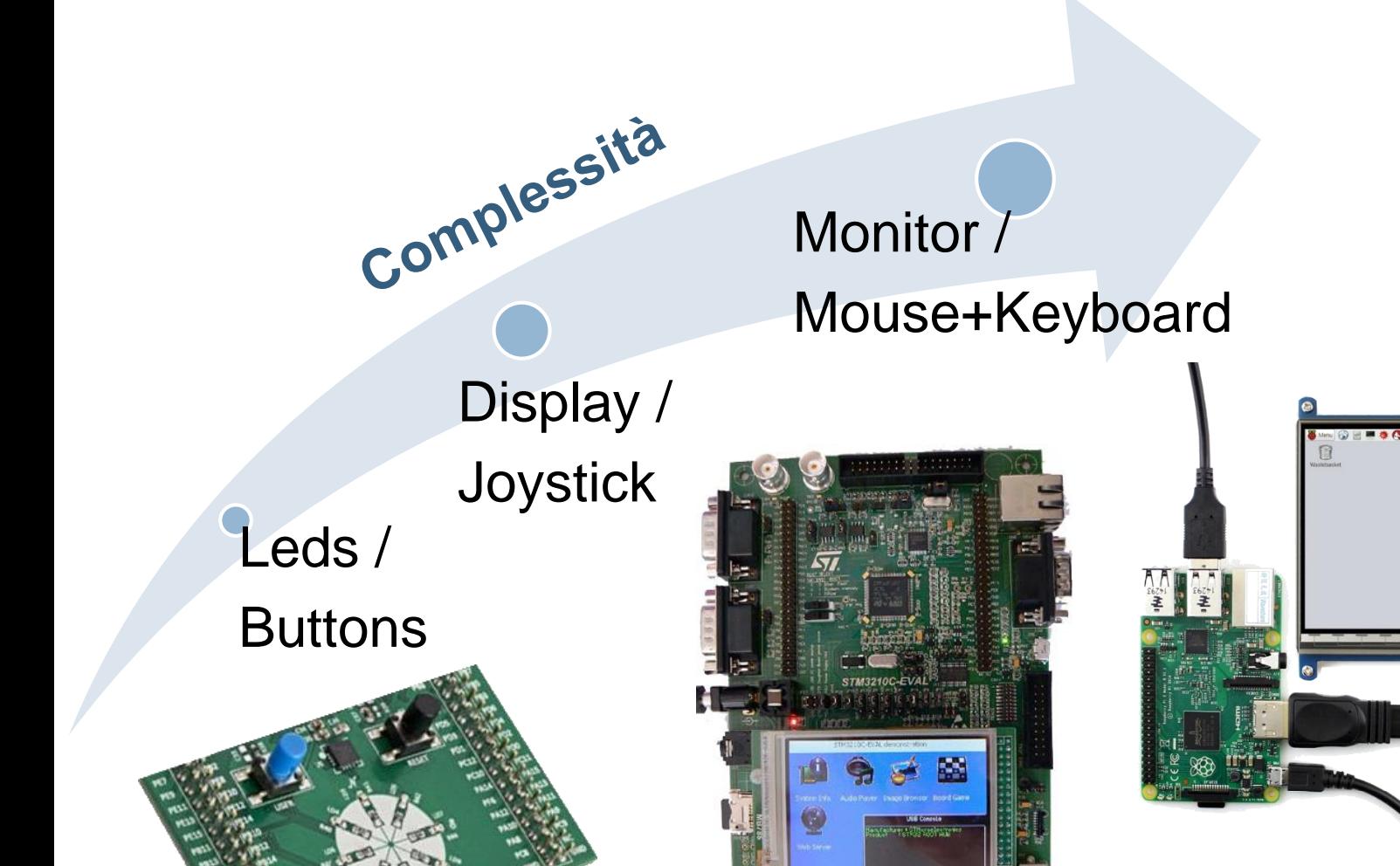

 $\overline{\mathbf{p}}$ Q.

**JOT**  $\bullet$ 

## Tools

#### **▶ Debugging**

- $\checkmark$  Breakpoints
- $\checkmark$  Live watch
- Terminal I/O (Console)
- $\checkmark$  Registers

#### $\times$  HAL

GPIO PinState HAL GPIO ReadPin(GPIO TypeDef\* GPIOx, uint16 t GPIO Pin); void HAL GPIO WritePin(GPIO TypeDef\* GPIOx, uint16 t GPIO Pin, GPIO PinState PinState); void **HAL** GPIO TogglePin(GPIO TypeDef\* GPIOx, uint16 t GPIO Pin);

- Creare una funzione che calcola il fattoriale di un numero sfruttando la ricorsione
- Quindi calcolare i seguenti fattoriali:
	- $\Box$  3!  $\rightarrow$  6
	- $\Box$  8!  $\rightarrow$  40320
	- $\Box$  50!  $\rightarrow$  3.04140932017133780436e64

- Lampeggio del led
- Alla pressione del tasto cambiare la velocità

- □ Dato l'esercizio precedente, spostare il controllo dal tasto ad una variabile nel live watch
- Mostrare in un'altra variabile nel live watch lo stato del led acceso / spento

### □ Scegliere 2 GPIO di input a piacere e modificare la velocità in accordo con la seguente tabella:

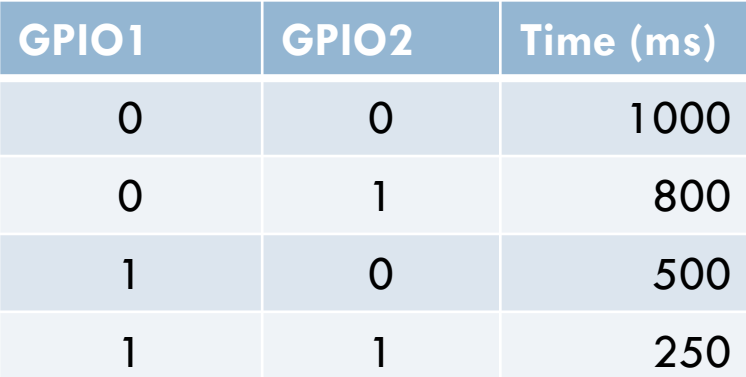